# **Chrome Student Extension - Unlock Timeout**

## **Background**

classroom

.cloud

When managing lessons in a Chromebook environment it is a common cause of frustration for teachers when students close the lid of their device when a classroom.cloud session is in progress!

The device goes into standby mode, disconnects from the network, and of course, breaks the link between the student Chromebooks and the Teacher Console. When the connection is lost any classroom.cloud restrictions the teacher may have put in place are removed (lock screen, internet restrictions, mute tab).

When the Chromebook reconnects to the Teacher Console the restrictions are reapplied but this can take up to a minute, leaving students a free window in which to 'play'!

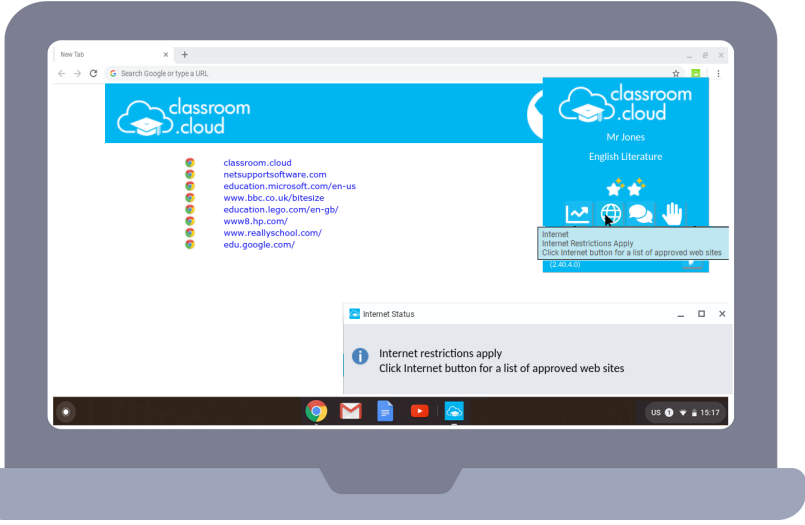

# **Solution**

A new 'unlock timeout' configuration setting can now be applied to the Chrome Student Extension allowing you to specify a time period during which the restrictions are retained on an unauthorised disconnect from the Teacher Console.

## **Configuration**

The setting is controlled by the 'unlocktimeout' value that can be added to any JSON configuration used to deploy the extension to the required student accounts.

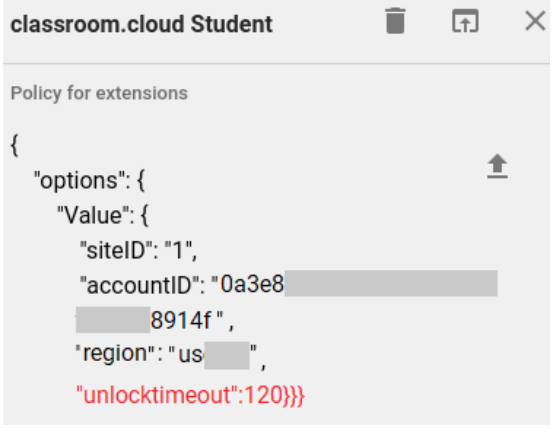

# **classroom.cloud**

The number, as shown in the JSON example above, is the period of time in seconds to retain any restrictions when the Chromebook disconnects from the Teacher Console. (During testing we have found a value of between 90-120 works well.)

The use of this setting is purely optional but please remember, if the 'unlocktimeout' isn't included, the Chrome Student will remove all restrictions when a connection to the Teacher Console is lost.

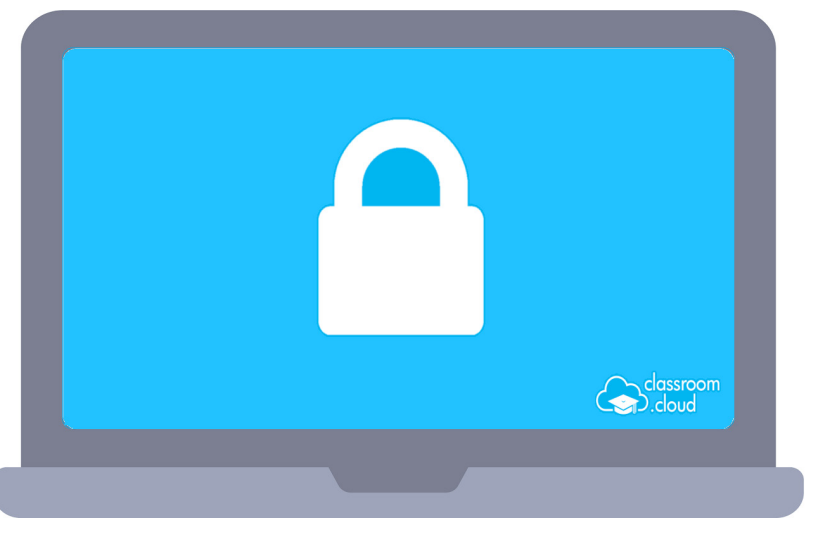

# **Unlock Timeout Scenarios**

classroom

.cloud

With the extension configured to retain the settings for 120 seconds on a network disconnect.

## **Scenario One**

- Teacher locks the screens of the student Chromebooks.
- Student closes and opens the lid of a Chromebook disconnecting from the network, screen remains locked.
- After 30 seconds the teacher unlocks all Chromebooks.
- Student Chromebook reconnects in a locked state (this is because it didn't receive the unlock command as it was disconnected).
- The teacher will need to unlock the Chromebook, but it will unlock instantly.

## **Scenario Two**

- Teacher locks the screens of the student Chromebooks.
- Student closes and opens the lid of a Chromebook disconnecting from the network, screen remains locked.
- Student Chromebook reconnects and remains locked.
- Teacher removes the lock from all student Chromebooks.
- The lock would be removed straightaway from the student Chromebooks, the retention settings are ignored as the Chromebook is connected to the Teacher Console and will apply/remove any blocks instantly.

# **classroom.cloud**

#### **Scenario Three**

• Teacher locks the screens of the student Chromebooks.

classroom

.cloud

- Student closes and opens the lid of a Chromebook disconnecting from the network, screen remains locked.
- Teacher ends the lesson.
- Student Chromebook will remain locked until it reconnects at which point it will unlock as it will detect it is no longer in a lesson.

If you have any questions regarding the **'unlocktimeout'** setting or the use of the Student Extension in general, our **[Support Team](mailto:support%40netsupportsoftware.com?subject=classroom.cloud%20Chrome%20Student%20Unlock%20Timeout)** will be happy to help.

Our supporting guides provide more information about installing and configuring the classroom.cloud Student Extension for Chrome OS:

**[Installing the Chrome Student Extension](https://classroom.cloud/pdfs/cc_installing_the_chrome_student_extension_en-gb.pdf)**

**[Managing the Chrome Student Extension using the Google Admin Console](https://classroom.cloud/pdfs/cc_managing_the_chrome_student_extension_en-gb.pdf)**

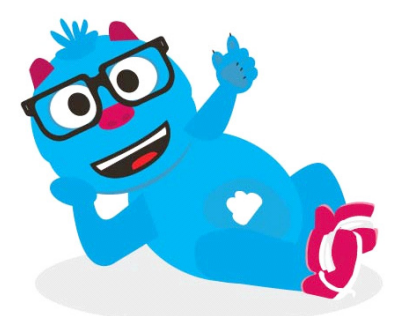

**Thank you**

**The classroom.cloud Team and friend!**

**classroom.cloud**